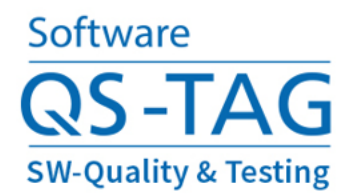

## **Reinventing Quality**

Software-Qualität auf das nächste Level bringen

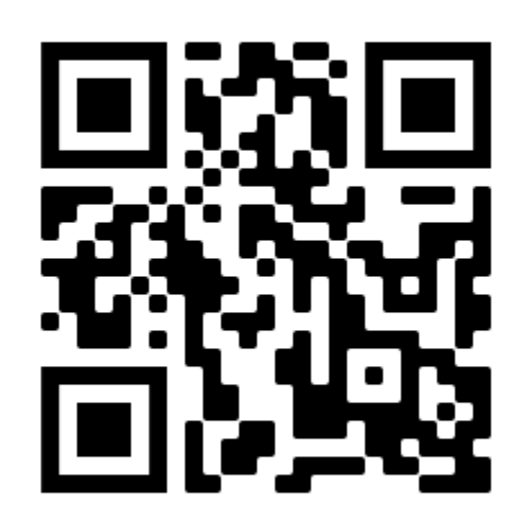

## **Test Intelligence**

mit Teamscale live am Beispiel

Dr. Sven Amann Dr. Elmar Juergens

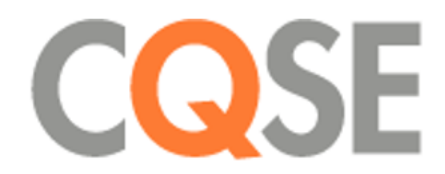

Organisator: imbus AG

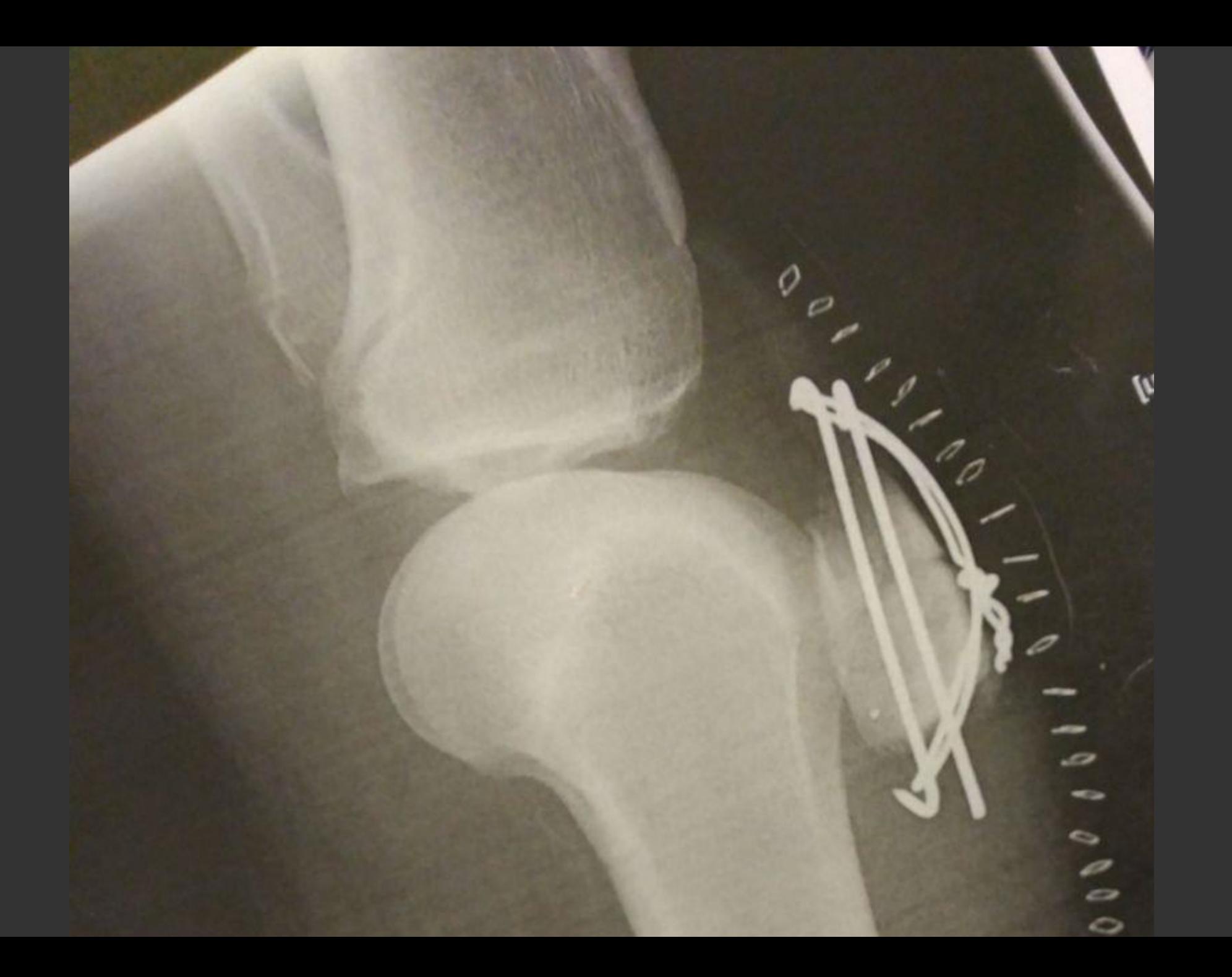

# Mehr **Effektivität** Effizienz

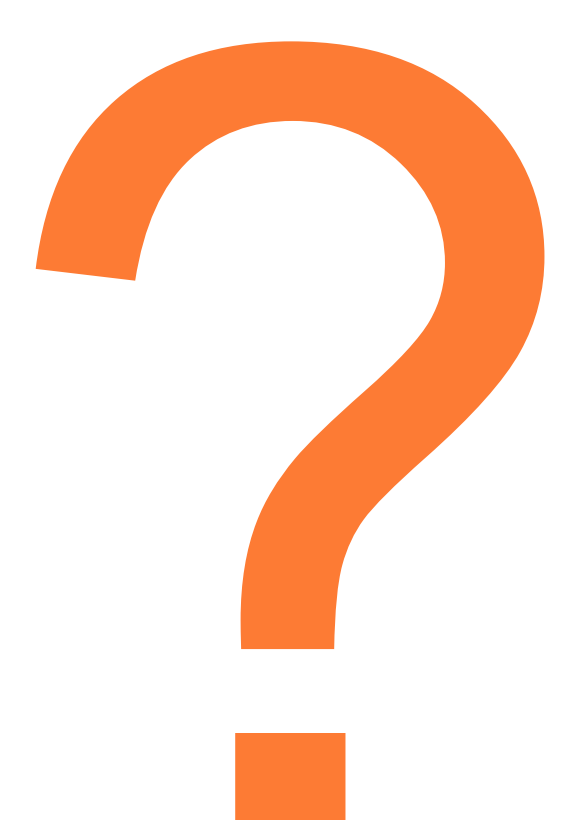

## Mehr Effektivität  $8<sup>2</sup>$ **Effizienz**

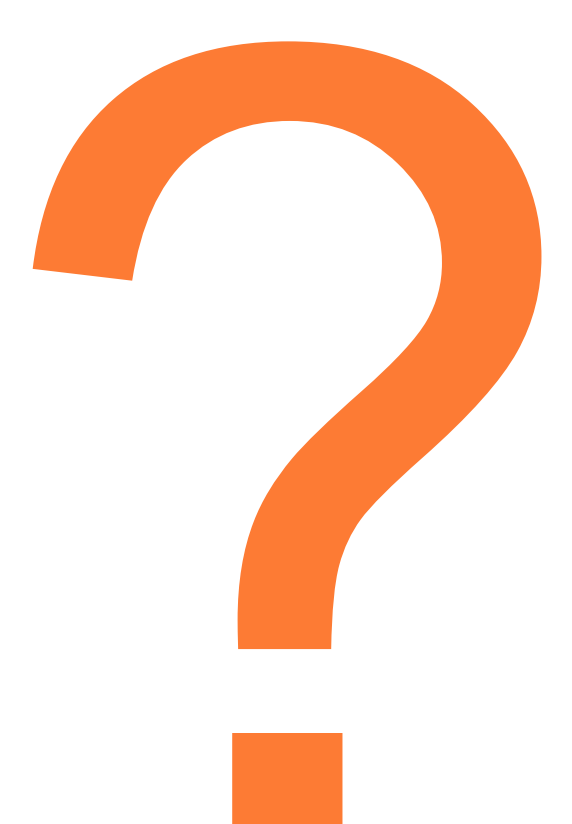

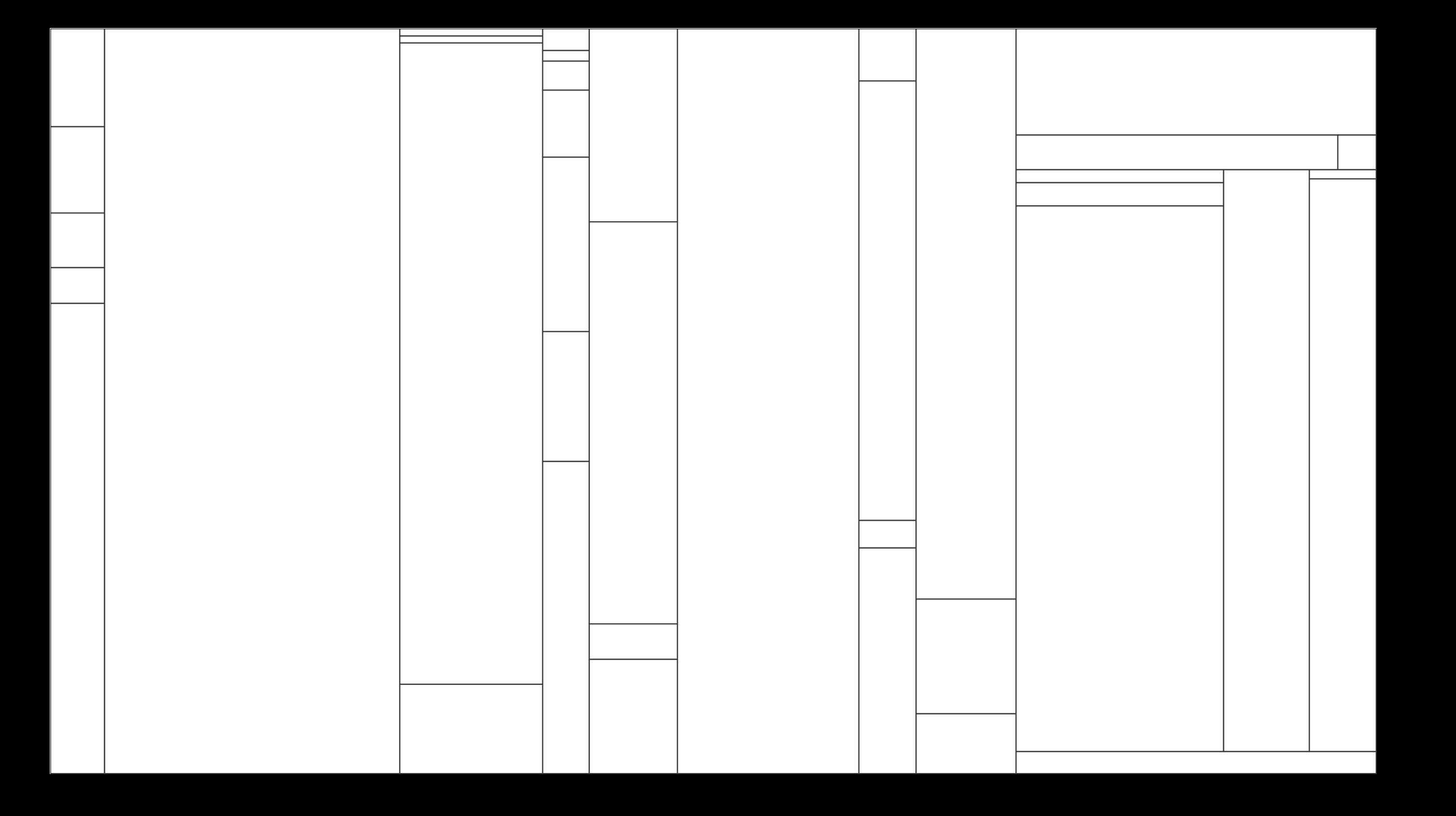

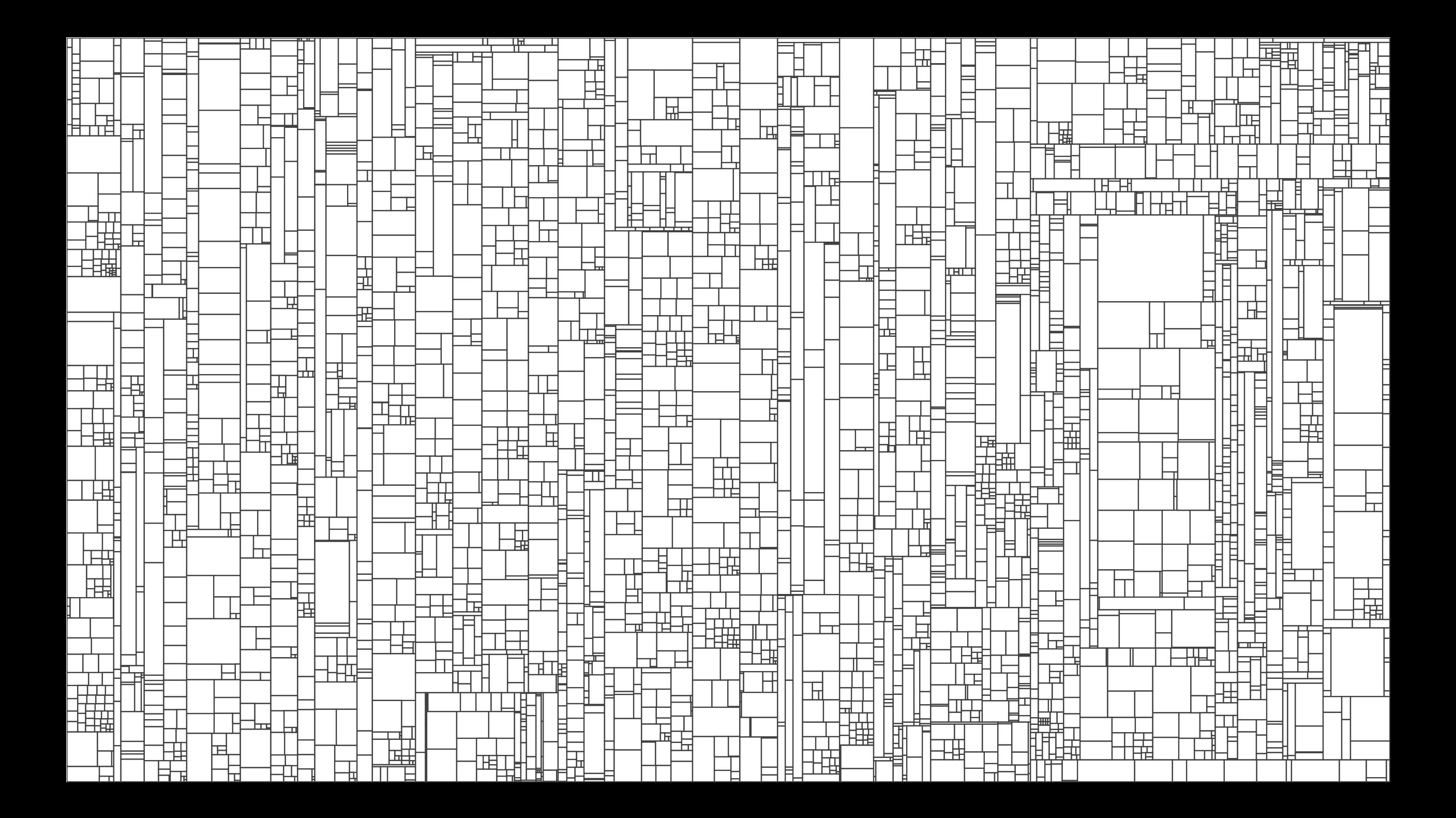

┯┯┵╌╍╢╟┰╌╤═┧┶┾╬═┷╬╬╬╝╟╒╡╶╾┼<del>┞╏┇╬╬╣╵╘┪┿</del>╡┶┾┿┶┾╫╣┢╣┇╠╤╣═<br>┇┼╶┰┶╬╠┰┷╤═╝┼┾╪┥╌┾╶┥┥╢╓╣<br>┇┼┰╁┾╠╠╈┷╤═┥┼┾╪╌┼┎┾┥╟┢╣<br>╒┰┶┾╬╠╤┽╄╞╕╶┝┾╇┽┼┾╪┥╙┪╬<br>╺┰┶┾╬╫┽┷╫┙┼┾┷┥┼┾┙╌┖┷╠╢┟┼┾╈┪╴┾╅┶╈┿╈┽┷┽┧╌┞╄╬╬╬┽╢╶┝┸┷┙┷ ▜<del>▊▕▔▛▊▕▟▞▛▊</del>▔▊<del>▙▊▐▋▊▊▟▐▏▜▊</del><br>▟▜▊▟┧▕▌▛▜▘▟▊▜▊▕▛▀▙▌▛▊<del>▁▕▕▛▊▕▕▛▊</del><br>▀▜▋▟▎▏▌▛▜▕▊▜▌<del>▁▔▊▔▌▐▜▊▊▙</del><br><del>▁▙▜▝▊▊▓▜</del>▊▁<del>▊▊▘▐▜▜▊▁▙▊</del>▓▌▋▊ ╪┯┿╈<mark>┽╫╌┼┌╤╄┞╶├╁╊╘┪┟</mark>┨┟╿┶<br><del>┇╇╣╒╦╝╣</del><br><del>┇╇╣╒╦╝╣</del> 

 $\frac{1}{1+\frac{1}{1+\frac{1$ 

arawa<br>Muhimmo

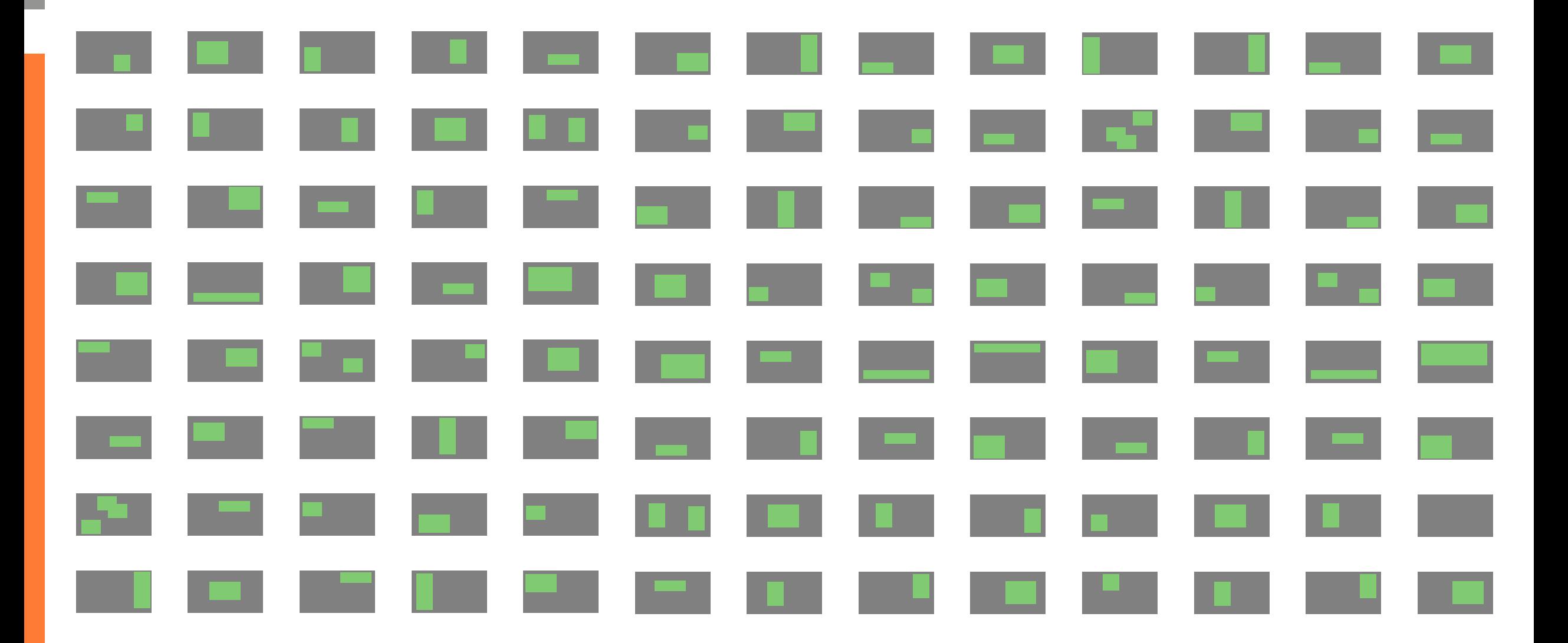

## Schritt 1: Selektion betroffener Testfälle

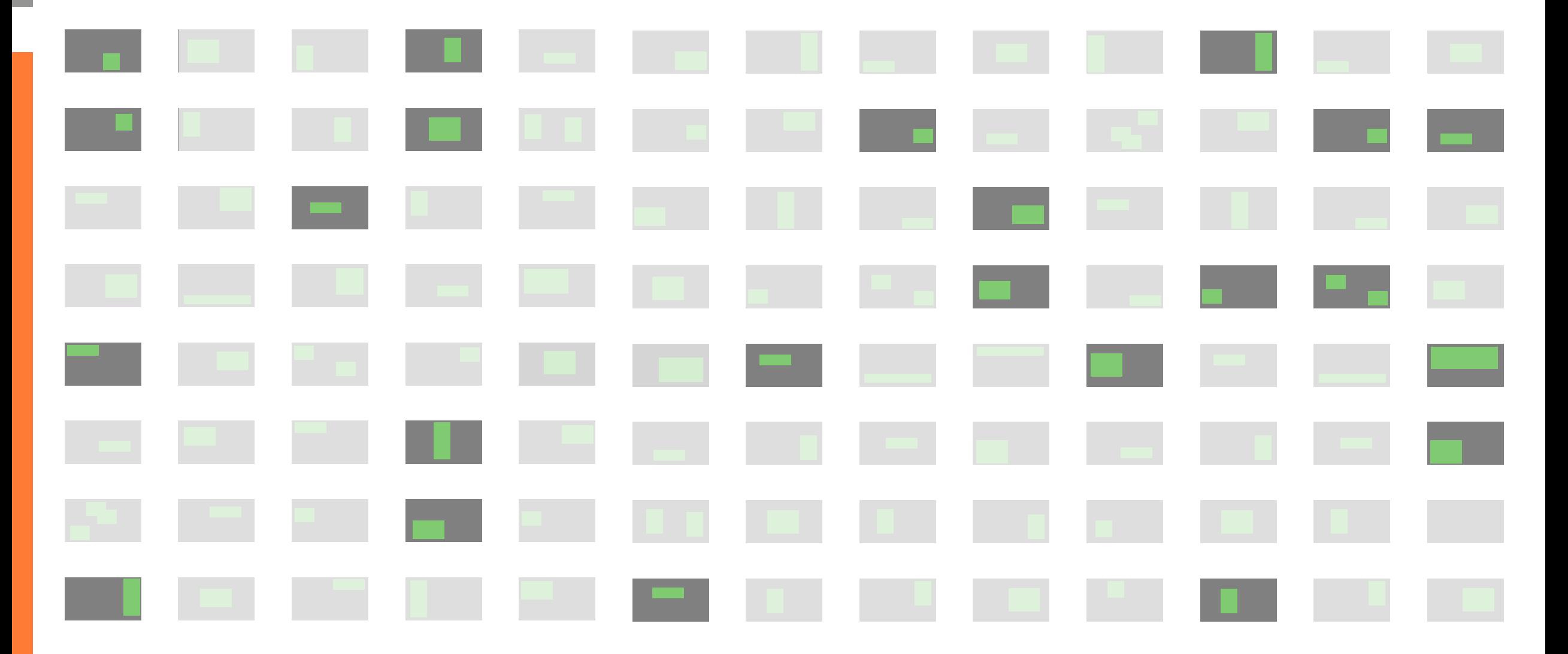

## Schritt 1: Selektion betroffener Testfälle

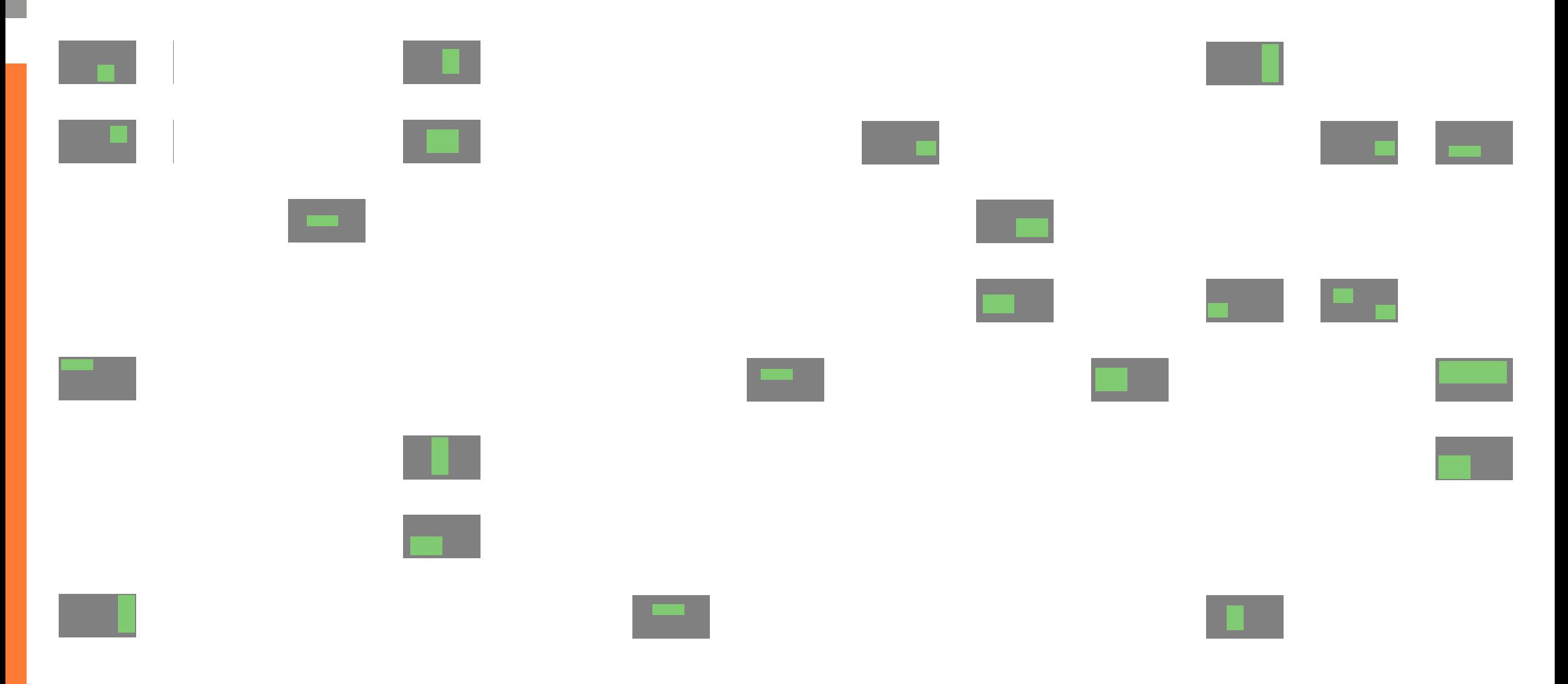

### Schritt 1: Selektion betroffener Testfälle

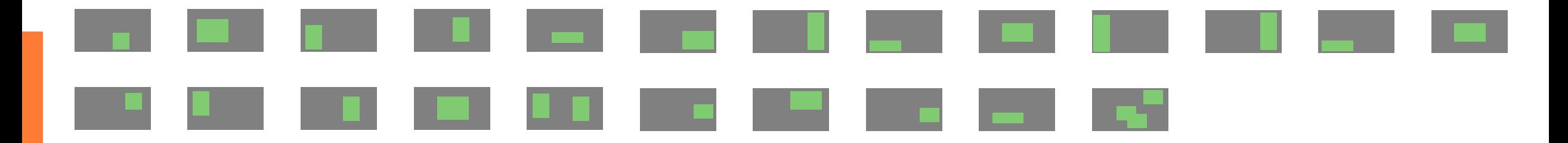

### Schritt 2: Priorisierung selektierter Testfälle

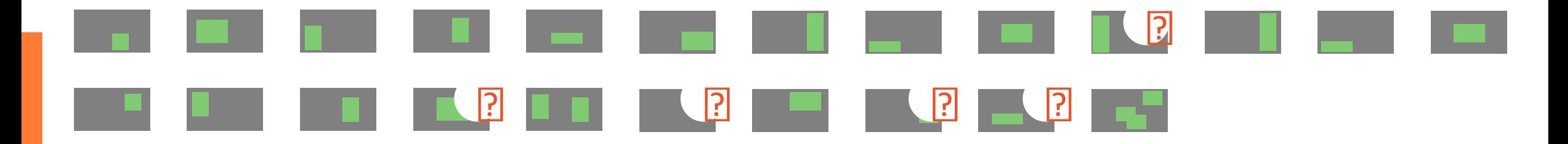

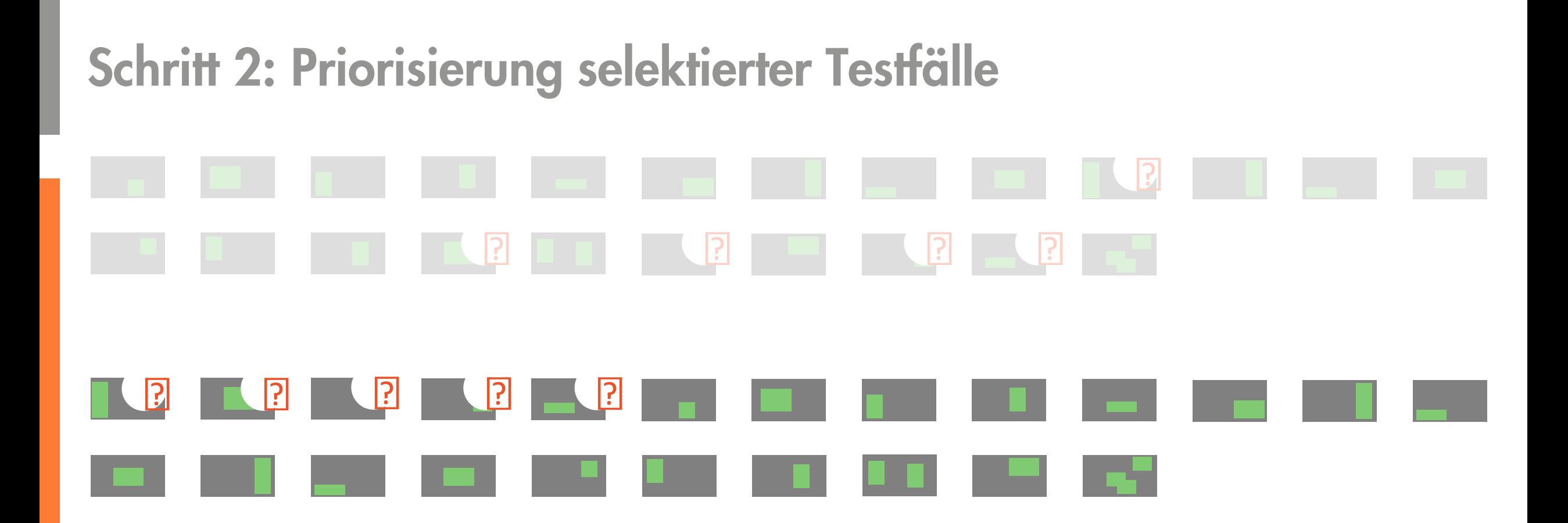

## Schritt 2: Priorisierung selektierter Testfälle

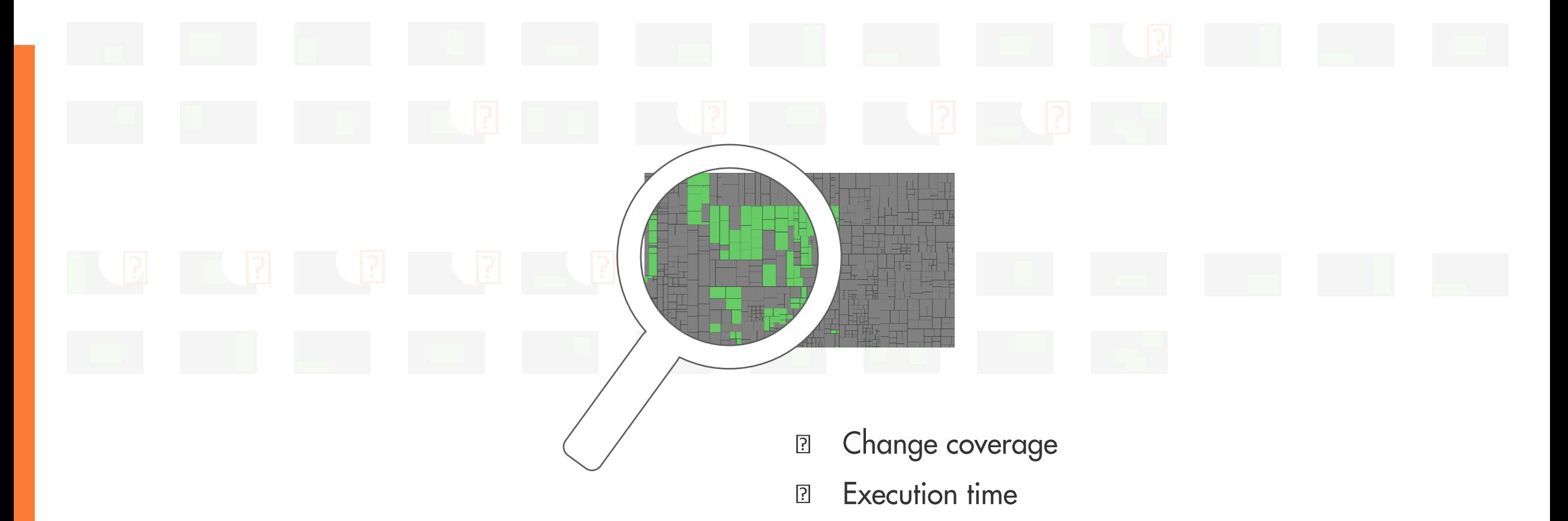

![](_page_16_Figure_0.jpeg)

![](_page_17_Picture_0.jpeg)

![](_page_18_Figure_0.jpeg)

![](_page_19_Figure_0.jpeg)

![](_page_20_Picture_0.jpeg)

![](_page_20_Figure_1.jpeg)

![](_page_21_Picture_0.jpeg)

![](_page_21_Picture_1.jpeg)

### Ziel: Tests in der Continuous Integration effizient machen

![](_page_22_Picture_1.jpeg)

Neue Tests immer ausführen ╈ C Geänderte Tests immer ausführen

### Trotzdem: Regelmäßig alle Tests laufen lassen

![](_page_22_Figure_4.jpeg)

![](_page_22_Figure_5.jpeg)

... wenn sich die Konfiguration ändert

## Mehr **Effektivität**  $\delta$ Effizienz

![](_page_23_Picture_1.jpeg)

![](_page_24_Picture_0.jpeg)

![](_page_25_Picture_1.jpeg)

![](_page_26_Picture_0.jpeg)

## Mehr **Effektivität** 8 **Effizienz**

![](_page_27_Picture_1.jpeg)

# **O Change-Driven** Testing

![](_page_29_Picture_0.jpeg)

## **AP Teamscale**

www.teamscale.com

## Wie wir Teamscale testen

![](_page_30_Figure_1.jpeg)

![](_page_31_Picture_1.jpeg)

![](_page_32_Picture_1.jpeg)

#### Teamscale / TS-15717 Enable deleting account credentials $\angle$  Edit  $\Box$  Comment **Back to New** Assign More  $\sim$ **Details F** Feature Status: **DONE** (View Workflow) Type: Priority:  $\downarrow$  Normal Resolution: Green Component/s: **Web Interface** Fix Version/s: Teamscale 4.6 Labels: administration accounts easy students https://git.cqse.eu/cqse/teamscale/merge requests/3679 Merge Request: Customer: PDash Task: #4887 Change Log: Account credentials show a list of their assigned projects

#### **Description**

It would be useful for an admin to know which TS projects are configured to use a particular credential. Especially to locate unused credentials that can be deleted. This could be shown as a short list next to the credential name, similar to how we do this for the analysis profiles.

# Demo

## Zusammenfassung

![](_page_35_Figure_1.jpeg)

**Testlaufzeit Build** 

![](_page_36_Figure_0.jpeg)

![](_page_37_Picture_0.jpeg)

![](_page_37_Figure_1.jpeg)

![](_page_38_Figure_0.jpeg)

![](_page_39_Picture_0.jpeg)

Test-Gap-Analyse<br>Ungetestete Änderungen im Quelltext aufdecken

![](_page_39_Picture_3.jpeg)

![](_page_39_Picture_4.jpeg)

19. November 17:00-18:30 Uhr cqse.eu/tga-22-11-qs22t

![](_page_39_Picture_6.jpeg)

### **Schnelles Feedback trotz langsamer Tests**

Testselektion für historisch gewachsene Test-Suites

![](_page_39_Picture_9.jpeg)

26. Oktober 10:30-12:00 Uhr cqse.eu/ts-22-10-qs22t

![](_page_39_Picture_11.jpeg)

![](_page_39_Picture_12.jpeg)

30. November 17:00-18:30 Uhr cqse.eu/ts-22-11-qs22t

![](_page_39_Picture_14.jpeg)

## Kontakt - Wir freuen uns auf Fragen ©

![](_page_40_Picture_1.jpeg)

· amann@cqse.eu · +49 172 186 0063 Dr. Sven Amann Dr. Elmar Jürgens · juergens@cqse.eu · +49 179 675 3863

![](_page_40_Picture_3.jpeg)

CQSE GmbH Centa-Hafenbrädl-Str 59 81249 München www.cqse.eu

![](_page_40_Picture_5.jpeg)